# **Design and Build Web-based Sales Animal Feeds Information System using Laravel Framework [Rancang Bangun Sistem Informasi Penjualan Pakan Ternak Berbasis Web Menggunakan Framework Laravel]**

Indah Kurniawati<sup>1)</sup> Ade Evivanti<sup>2)</sup>

1)Program Studi Teknik Informatika, Universitas Muhammadiyah Sidoarjo, Indonesia 2) Program Studi Teknik Informatika, Universitas Muhammadiyah Sidoarjo, Indonesia \*Email Penulis Korespondensi: Adeeviyanti.umsida.ac.id

*Abstract. With increasingly rapid technological developments, a business entity must utilize computerization to minimize or even eliminate delays, difficulties and inefficiencies in traditional information management processes. Likewise, the process of buying and selling animal feed still uses conventional methods to serve customers. Therefore, an animal feed sales information system was created using the Laravel framework to overcome existing problems. The system design method used when building an information system for selling animal feed is the waterfall method, which begins with the stages of planning, modeling, construction, and delivery of the software system to customers/users, which ends with the maintenance process for the resulting application. The results of this research show that the existence of a website-based information system or recording of animal feed sales makes various transaction processes at the Budi Jaya Store easier..* 

*Keywords - Information System, Sale, Website.*

*Abstrak. Dengan adanya perkembangan teknologi yang semakin pesat, sebuah badan usaha harus memanfaatkan komputerisasi untuk meminimalkan atau bahkan menghilangkan penundaan, kesulitan, dan inefisiensi proses manajemen informasi tradisional. Begitu juga dalam proses jual beli pakan ternak yang masih menggunakan cara konvensional untuk melayani pelanggan. Oleh karena itu, dibuatlah sistem informasi penjualan pakan ternak dengan menggunakan framework Laravel untuk mengatasi permasalahan yang ada. Metode perancangan system yang digunakan ketika membangun sistem informasi penjualan pakan ternak adalah metode waterfall, yang dimulai dengan tahapan-tahapan perencanaan, pemodelan, konstruksi, serta penyerahan system perangkat lunak ke para pelanggan/pengguna, yang diakhiri dengan proses maintenance pada aplikasi yang dihasilkan. Hasil dalam penelitian ini menunjukkan bahwa dengan adanya sistem informasi atau pencatatan penjualan pakan ternak dengan berbasis website memudahkan berbagai proses transaksi di Toko Budi Jaya.*

*Kata Kunci - Sistem Informasi, Penjualan, Website.*

### **I. PENDAHULUAN**

Perkembangan teknologi dan informasi di masa kini menjadi sangat pesat dan mampu memberikan dampak yang besar terhadap berbagai lini kehidupan masyarakat luas. Berkembangnya teknologi komunikasi komputer, mengubah seluruh kehidupan manusia. Kompleksitas teknologi secara tidak langsung mulai mengubah peran manusia dalam mengerjakan suatu pekerjaan. Saat ini, sistem komputer mulai banyak diadopsi dalam dunia bisnis. Suatu badan usaha sebagai suatu organisasi cenderung selalu membutuhkan sistem komputer yang digunakan untuk mengumpulkan, menyimpan dan mengolah data guna menghasilkan informasi yang membantu badan usaha tersebut dalam melakukan perencanaan strategis, menjalankan strategi bisnis dan pengambilan keputusan bisnis yang efektif[1].

Dampak dari perkembangan teknologi adalah perubahan proses pemesanan pakan ternak di toko offline. Pembelian produk pakan ternak secara konvensional dinilai kurang relevan diterapkan karena akan terjadi kesalahan pemesanan produk, serta dalam pencatatan laporan penjualan yang belum terkomputerisasi rentan terjadi kesalahan penginputan data penjualan[2]. Pemesanan pakan yang terintegrasi dengan sistem merupakan suatu cara untuk memperoleh produk secara cepat, efektif dan efisien menurut kebutuhan masing-masing suatu individu masyarakat[3].

Oleh karena itu, toko Budi Jaya perlu inovasi untuk memudahkan pembelian pakan ternak dengan menciptakan suatu "Sistem Informasi Penjualan Pakan Ternak berbasis Website".

# **II. METODE**

Sistem informasi ini metode waterfall sebagai metode pengembangan system dan dibuat menggunakan Framework Laravel. ,bisa dilihat pada gambar 1 Metode ini adalah pengembangan model perangkat lunak yang sistematis dan sekuensial. Metode waterfall terdiri dari 5 tahapan yaitu Communication , Planning, Modeling, Construction, Deployment[4].

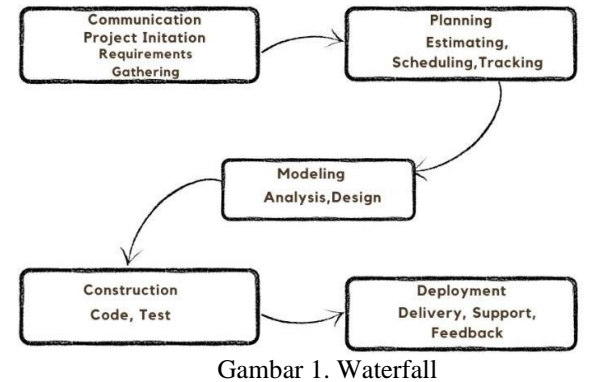

## *2.1 Komunikasi*

Pada fase pertama, peneliti mengumpulkan informasi tentang kebutuhan pelanggan. Pada saat itu, peneliti berkomunikasi dengan Toko Budi Jaya tentang sistem informasi yang diperlukan untuk membantu penjualanpakan ternak yang terkomputerisasi.

### *2.2 Desain*

Setelah mengetahui sistem seperti apa yang perlu dibuat, peneliti merancang proyek perangkat lunak yang memenuhi kebutuhan user.

### *2.3 Pemodelan*

Dalam proses pemodelan ini, requirement diubah menjadi desain software yang dapat diperkirakan sebelum pengkodingan. Proses ini focus pada design struktur data, arsitektur software, user interface, dan detail prosesalgoritma. Dalam perancangan sistem informasi ini, peneliti terlebih dahulu merancang konsep basis data, struktur tabel, desain antarmuka pengguna (software interface design) dan lain-lain yang diimplementasikan secara skematik..

#### **1. Flowchart**

Flowchart merupakan suatu diagram dengan simbol-simbol tertentu yang menggambarkan secara rinci proses demi proces secara mendetail dan hubungan antara suatu proses dengan proses lainnya dalam suatu program" [5].

Flowchart menunjukkan alur kendali suatu algoritma pemrograman, khususnya pengerjaan serangkaian operasi dengan cara yang logis dan sistematis[6].

Pada gambar 2 flowchart user, menjelaskan user menginput product pakan yang hendak dipesan, beserta jumlah nya. jika stock product ada, user akan di arahkan ke halaman yang menampilkan total pembayaran dari product yang dipesan, kemudian pesanan diproses oleh toko, admin toko akan mengupdatestatus pesanan jika sudah siap diambil oleh user maka akan muncul notif di screen user.

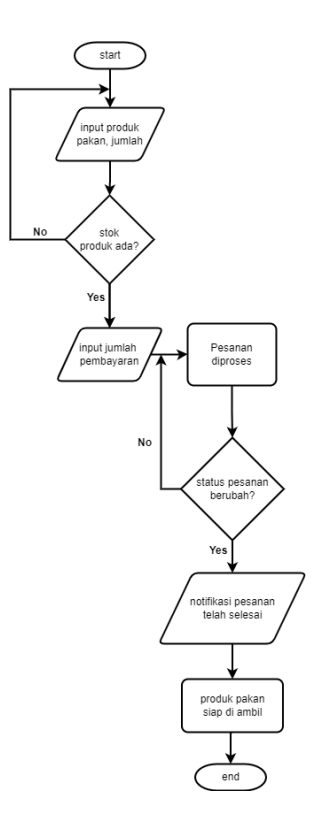

Gambar 2. Flowchart User

Pada Gambar 3 Flowchart Admin menjelaskan bahwa Admin dapat melakukan create, read,update, serta delete product yang ada di catalog. admin juga memiliki privilege untuk mengecek pesanan yang masuk, ketika ada pesanan yang masuk admin memberi info ke staf toko untuk memproses pesanan yang ada, jika pesanan sudah selesai di packing, staf mencetak resi pembayaran dan admin mengganti status pesanan menjadi siap diambil oleh user.

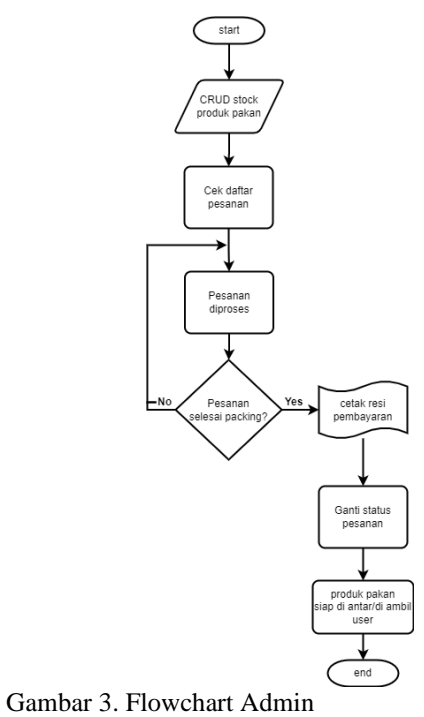

Copyright © Universitas Muhammadiyah Sidoarjo. This is an open-access article distributed under the terms of the Creative Commons Attribution License (CC BY). The use, distribution or reproduction in other forums is permitted, provided the original author(s) and the copyright owner(s) are credited and that the original publication in this journal is cited, in accordance with accepted academic practice. No use, distribution or reproduction is permitted which does not comply with these terms.

#### **2. Diagram konteks**

Diagram Konteks adalah diagram yang terdiri dari suatu proses dan menggambarkan ruang lingkup suatu sistem. Diagram konteks merupakan suatu level tertinggi dari DFD yang menggambarkan seluruh input ke sistem atau output dari sistem[7].

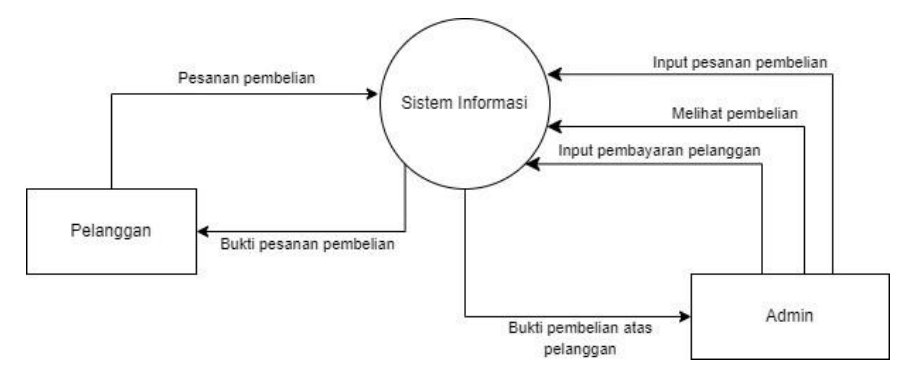

Gambar 4. Diagram Konteks

Keterangan dari Diagram Konteks pada Gambar 4:

- a. Pelanggan melakukan pemesanan pembelian pakan ternak melalui system informasi ini.
- b. Setelah melakukan pesanan, pelanggan menerima bukti pesanan pembelian dari system.
- c. Admin melakukan input pesanan pembelian.
- d. Admin melihat pesanan yang masuk dan memproses nya.
- e. Admin menginput pembayaran untuk pelanggan.
- f. Admin menerima bukti pembelian atas pelanggan

#### **3. DFD**

Data Flow Diagram (DFD) disebut juga dengan Diagram Arus Data (DAD). DFD adalah sebuah model logika data atau proses yang dibuat untuk menggambarkan dari mana data berasal, ke mana data berasal dari sistem, ke mana data disimpan, proses apa yang menghasilkan data, dan interaksi antara data yang disimpan dengan proses yang diterapkan pada sistem[8].

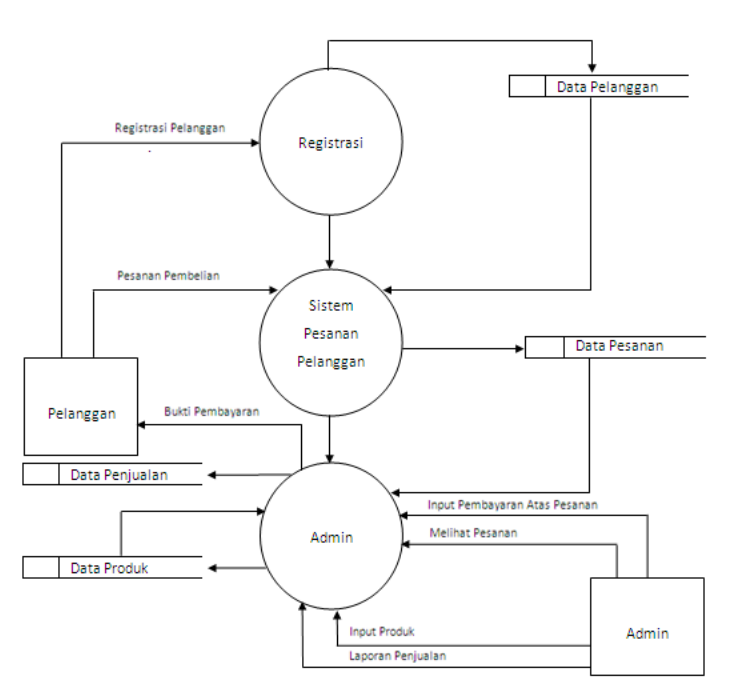

#### Gambar 5. DFD

Copyright © Universitas Muhammadiyah Sidoarjo. This is an open-access article distributed under the terms of the Creative Commons Attribution License (CC BY). The use, distribution or reproduction in other forums is permitted, provided the original author(s) and the copyright owner(s) are credited and that the original publication in this journal is cited, in accordance with accepted academic practice. No use, distribution or reproduction is permitted which does not comply with these terms.

Gambar 5 merupakan penjabaran dari DFD, pelanggan melakukan registrasi akun terlebih dahulu agar bisa login ke system, setelah itu pelanggan melakukan pesanan pembelian pakan ternak melalui system. Pesanan pelanggan masuk ke system admin, pelanggan dapat melihat data pesanan , admin melihat pesanan yang masuk dan menginput pembayaran atas pesanan , pelanggan mendapatkan bukti bayar. Admin juga melakukan input product ke master data product, dari hasil penjualan produk pakan ternak, admin bisa melihat laporan penjualan.

### **4. Tabel Relasi Database**

Dalam basis data relasional, relasi antara tabel dibagun menggunakan foreign key yang memungkinkan hubungan yang kuat antara entitas yang berbeda[9].

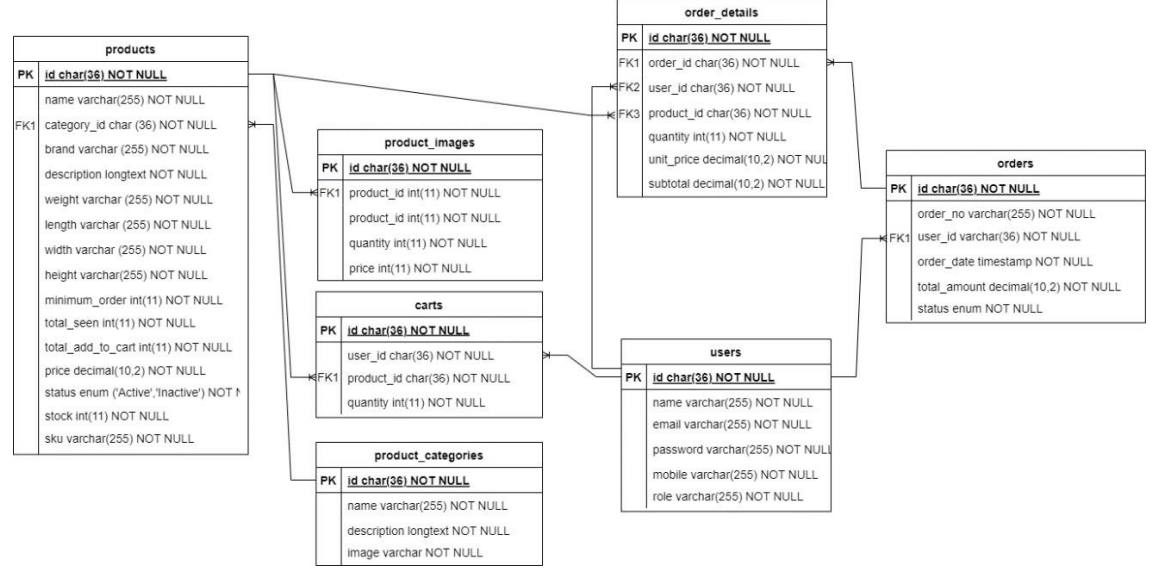

Gambar 6. Relasi Tabel

Gambar 6 menunjukkan tabel yang dibutuhkan dalam database untuk rancang bangun system informasi ini. Ada 7 tabel yang digunakan: Products, Product Images, Carts, Product Categories, Order Details, Orders, Users. Entity Product digunakan untuk menyimpan data product yang diinput oleh Admin. Entity user digunakan untuk menaruh data pengguna system yang bisa melakukan proses login ke system. Entity ProductInages berguna untuk menyimpan data gambar dari produk-produk yang disediakan oleh Toko Budi Jaya. Entity Orders menaruh informasi Orderan yang dilakukan oleh Pelanggan. Entity Carts menyimpan data product yang dipilih oleh Pelanggan di halaman keranjang orderan, Entity Order Details menyimpan informasi detail orderan dari Pelanggan.

#### **5. User Interface**

a. Mockup Login Page

Untuk menggunakan aplikasi yang telah dibuat, User Admin dan User Pelanggan dapat menggunakan alamataplikasi yang telah ditentukan di browser. Pada Gambar 7 di bawah. User Admin dan User Pelanggan melakukan proses login dengan username dan password yang sudah dibuat.

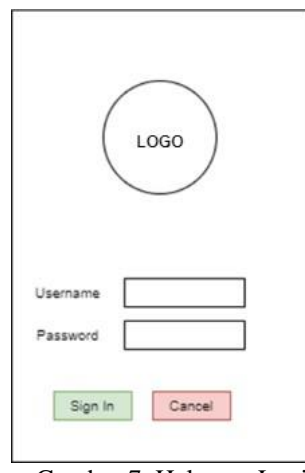

Gambar 7. Halaman Login

# **b. Mockup Screen Sistem**

Untuk dapat menggunakan aplikasi, Ada beberapa fungsi dengan menekan menu.

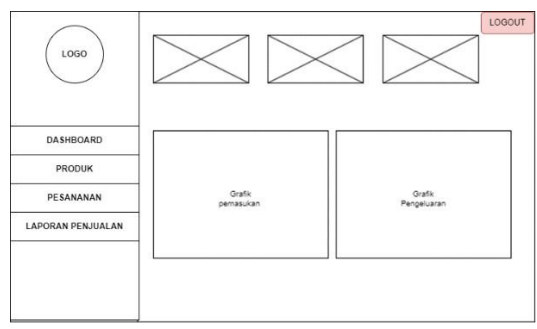

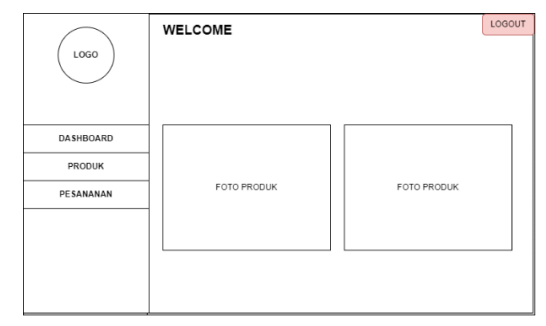

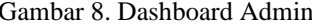

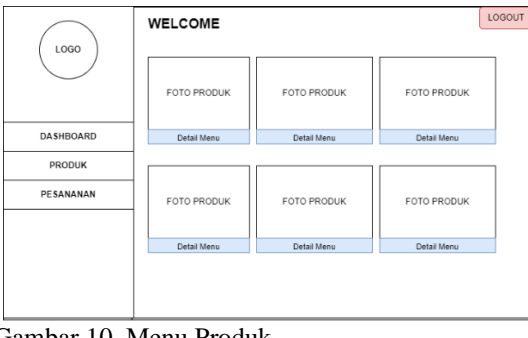

Gambar 8. Dashboard Admin Gambar 9. Dashboard User

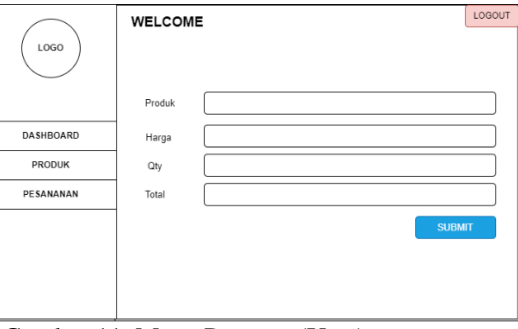

Gambar 10. Menu Produk Gambar 11. Menu Pesanan (User)

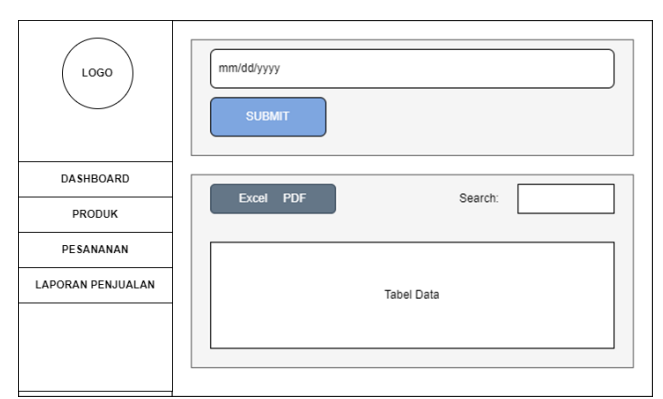

Gambar 12. Laporan Penjualan (Admin)

### *2.4 Konstruksi*

Konstruksi adalah proses pembuatan kode (Build Code). Coding atau pengkodean adalah penerjemahan suatu desain ke dalam bahasa yang dapat dikenali oleh komputer. Programmer menerjemahkan requirement yang diminta oleh pengguna. Saat membuat kode untuk sistem ini, peneliti menggunakan bahasa pemrograman PHP dan JavaScript.Tahapan ini merupakan tahap development yang sebenarnya dari perangkat lunak, yang berarti bahwa pengguna komputer dimaksimalkan pada fase ini. Setelah process coding selesai, sistem yang diuji beroperasi. Tujuan testing adalah untuk menemukan dan memperbaiki kesalahan pada sistem.

#### *2.5 Penerapan*

Ketika semua tahapan selesai dan program ditemukan bebas dari kesalahan, tahap ini melibatkan implementasi (instalasi) program, pemeliharaan dan umpan balik dari Toko Budi Jaya.

# **III. HASIL DAN PEMBAHASAN**

#### **A. Implementasi**

Berdasarkan hasil dari penelitian ini yaitu Rancang Bangun Sistem Informasi Penjualan Pakan Ternak Berbasis Web Menggunakan Framework Laravel untuk mempermudah mencatat laporan penjualan dan jual beli pakan ternak. Berikut ini tampilan pada website sistem antara lain.

#### **1. Halaman Registrasi**

Untuk mendapatkan hak akses login, user harus melakukan proses registrasi terlebih dahulu, user menginputnama lengkap, alamat email, nomor telepon, serta password.

**Allenandro** 

Katagor

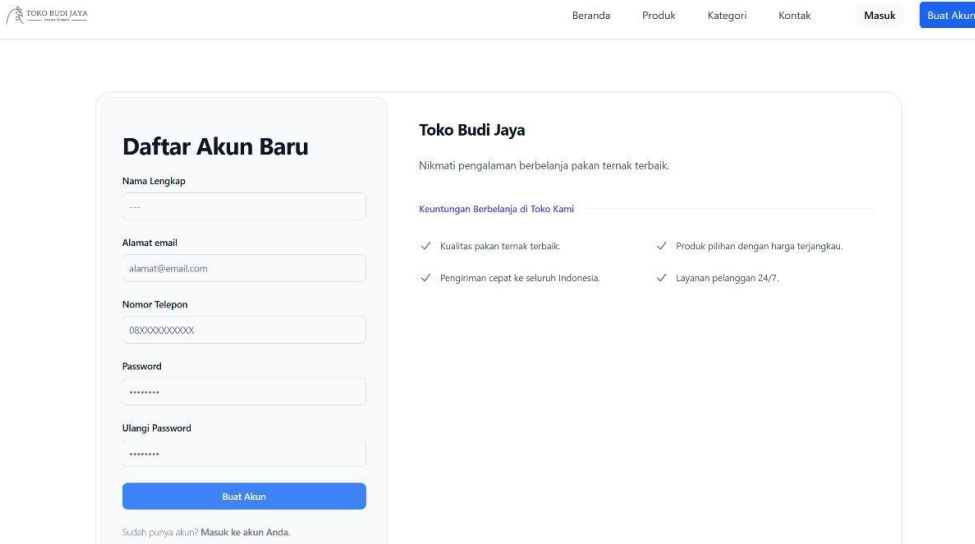

#### Gambar 13. Halaman Registrasi

# **2. Halaman Login**

Halaman Login digunakan agar user dapat melakukan login ke sistem supaya user mendapatkan hak aksespenggunanya seperti melakukan pembelian produk pakan yang tersedia.

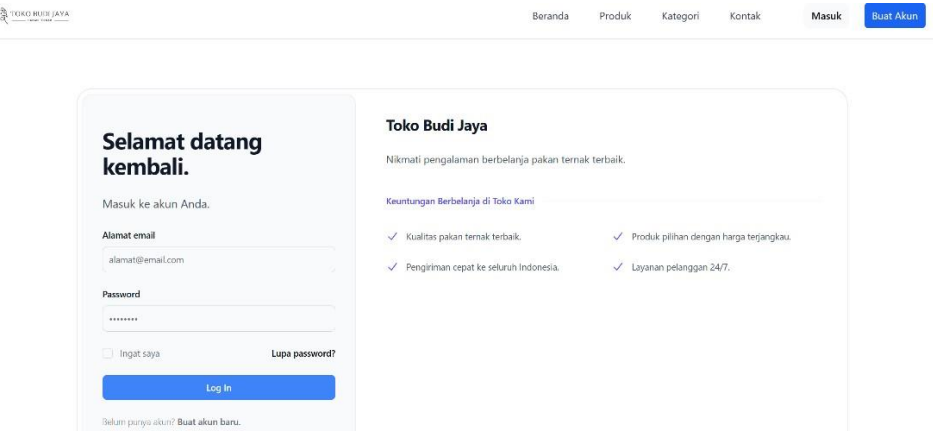

Gambar 14. Halaman Login

# **3. Halaman Admin**

Halaman Admin merupakan halaman yang hanya bisa diakses oleh user dengan role Admin. a. Kasir

Halaman yang dapat digunakan oleh kasir untuk mencari pesanan yang masuk atau belum diproses.  $\sqrt{2}$  TOKO BUDI JAYA  $\widehat{\mathbb{C}}$ 

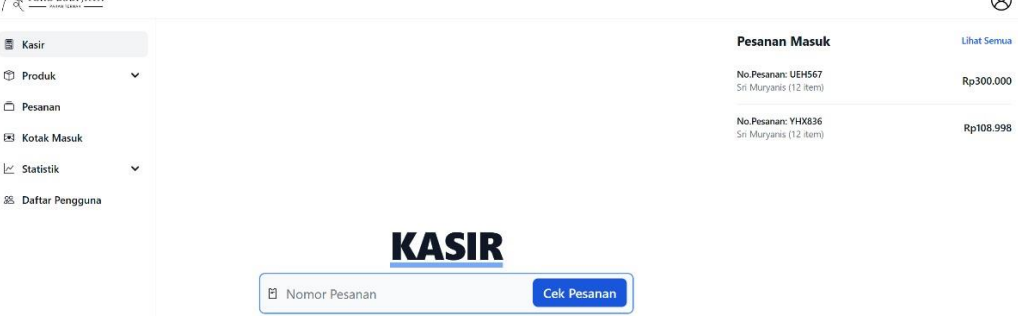

Gambar 15. Menu Kasir

b. Daftar Produk

Halaman ini digunakan admin untuk meng-update informasi mengenai produk pakan yang tersedia serta menambahkan produk yang tersedia untuk dipesan oleh pelanggan. Admin juga dapat melakukan pengeditandata produk pada form edit, setelah meng-edit informasi produk, tekan Button Simpan untuk menyimpan perubahan.

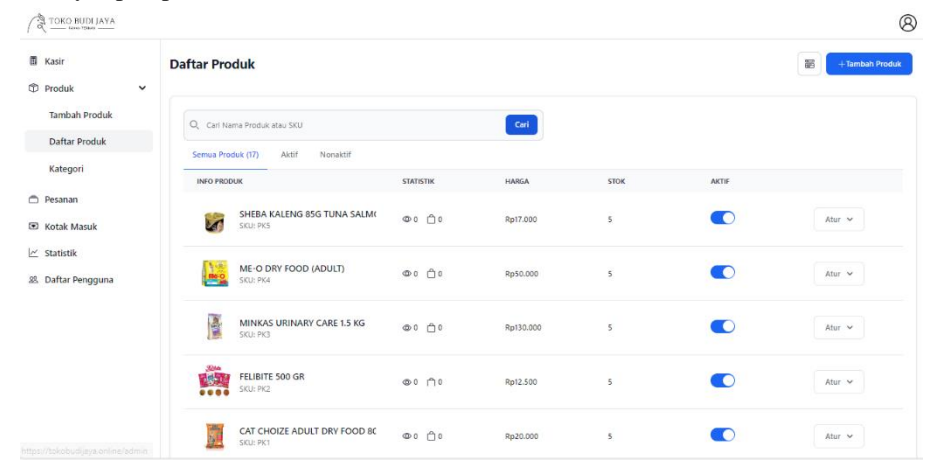

#### Gambar 16. Daftar Produk

# c. Daftar Kategori

Halaman ini digunakan admin untuk meng-update informasi mengenai kategori produk pakan yang tersediaserta menambahkan kategori produk. Admin dapat melakukan pengeditan data kategori produk pakan pada form edit, setelah meng-edit informasi produk, tekan button Simpan untuk menyimpan perubahan. Admin juga dapat menghapus kategori produk jika sudah tidak tersedia di Toko Budi Jaya.

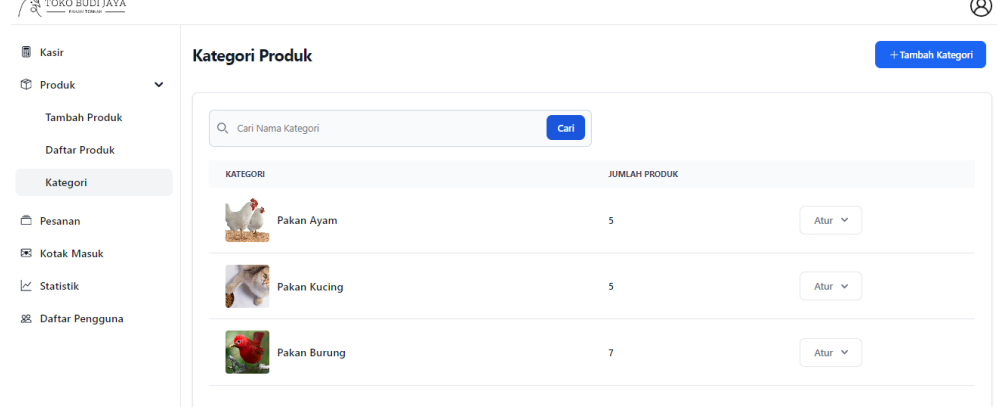

Gambar 17. Daftar Kategori

### d. Daftar Pesanan

Halaman yang menampilkan daftar pesanan dari pelanggan yang masuk agar pesanan dapat diproses secepatnya oleh Admin. Admin dapat melihat detail pesanan yang masuk, halaman detail pesanan ini memuatinformasi pesanan yang telah di-order oleh pelanggan.

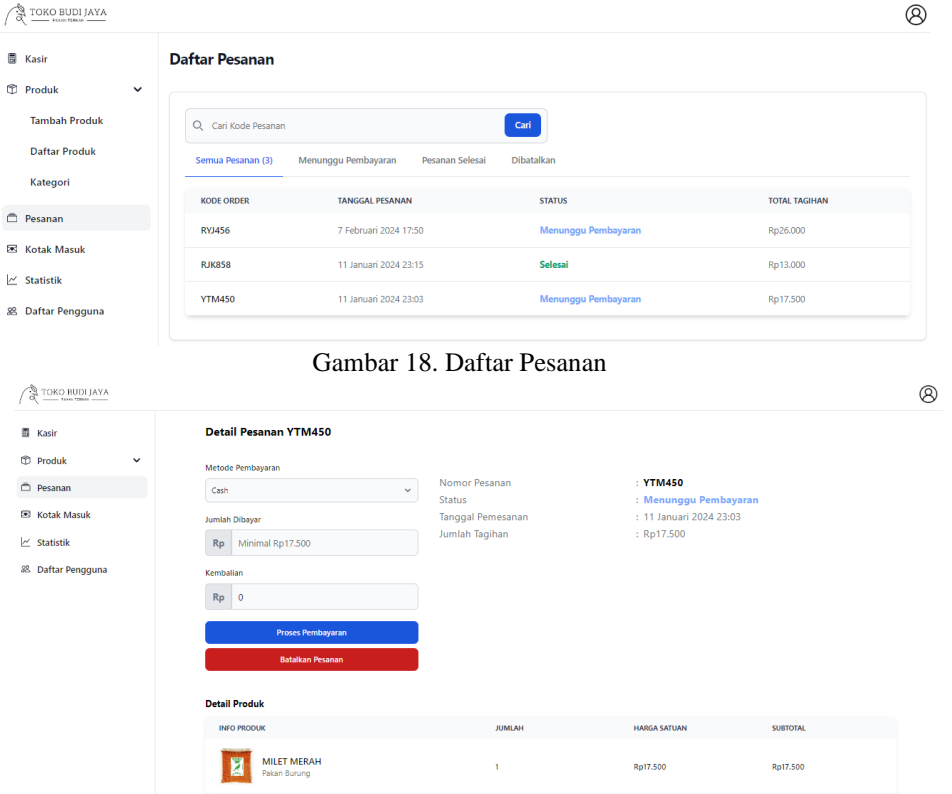

#### Gambar 19. Detail Pesanan

e. Daftar Pengguna

Halaman ini memanpilkan daftar pengguna dari user yang telah melakukan sign-up ke system, ketika di kliknama user nya, akan menampilkan menampilkan profil dari user pelanggan serta daftar pesanan yang pernahdilakukan atau masih dalam proses.

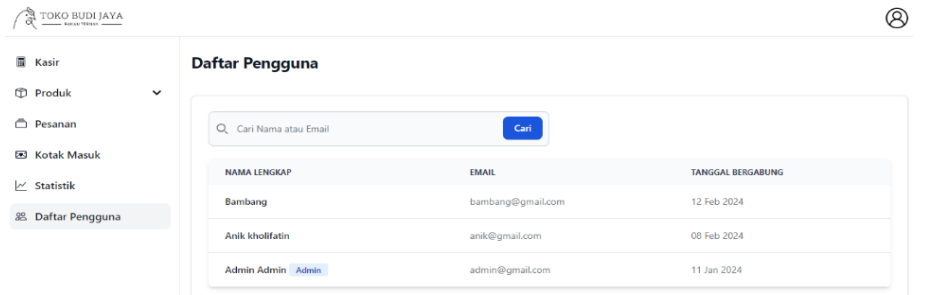

Gambar 20. Daftar Pengguna

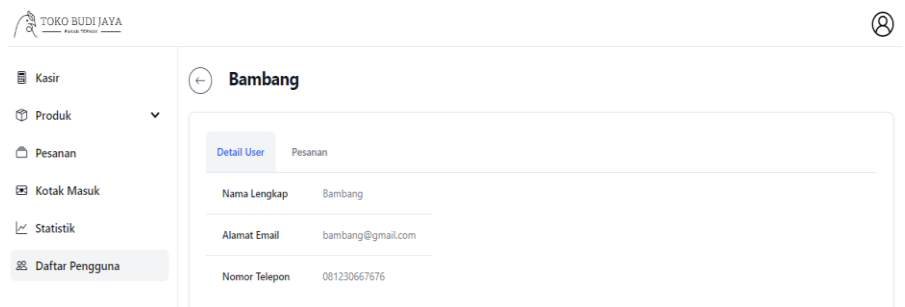

Gambar 21. Detail Profil User

f. Laporan Penjualan Halaman yang menampilkan data laporan penjualan Toko Budi Jaya per hari, per bulan dan per tahun.

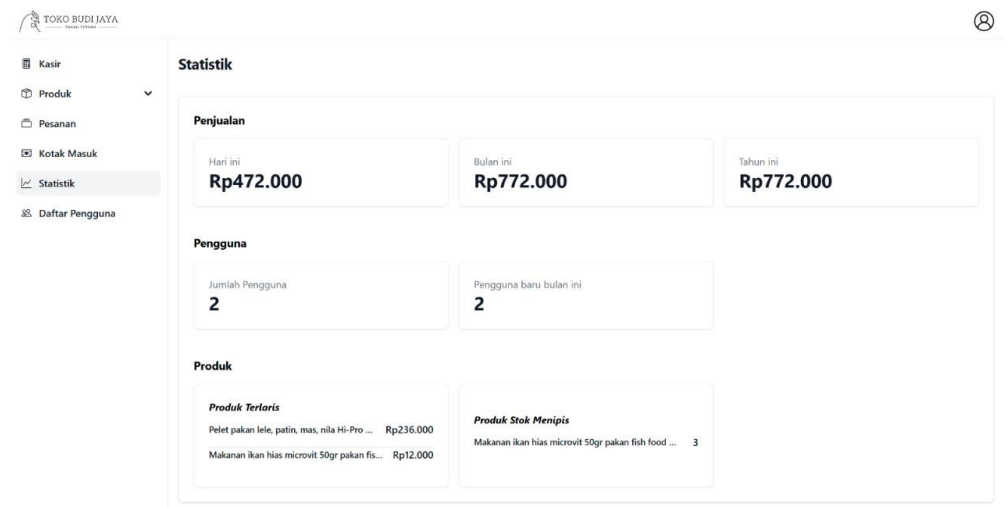

Gambar 22. Statisik Penjualan

## **4. Halaman User**

- Halaman User merupakan halaman-halaman yang hanya bisa diakses oleh user pelanggan. a. Dashboard
	- Setelah pelanggan melakukan login dengan username dan password yang sudah diregist sebelumnya, maka akan ditampilkan halaman dashboard aplikasi seperti pada Gambar 25. Pelanggan dapat mengakses berbagaifitur aplikasi dengan menekan menu di sisi atas halaman.

Copyright © Universitas Muhammadiyah Sidoarjo. This is an open-access article distributed under the terms of the Creative Commons Attribution License (CC BY). The use, distribution or reproduction in other forums is permitted, provided the original author(s) and the copyright owner(s) are credited and that the original publication in this journal is cited, in accordance with accepted academic practice. No use, distribution or reproduction is permitted which does not comply with these terms.

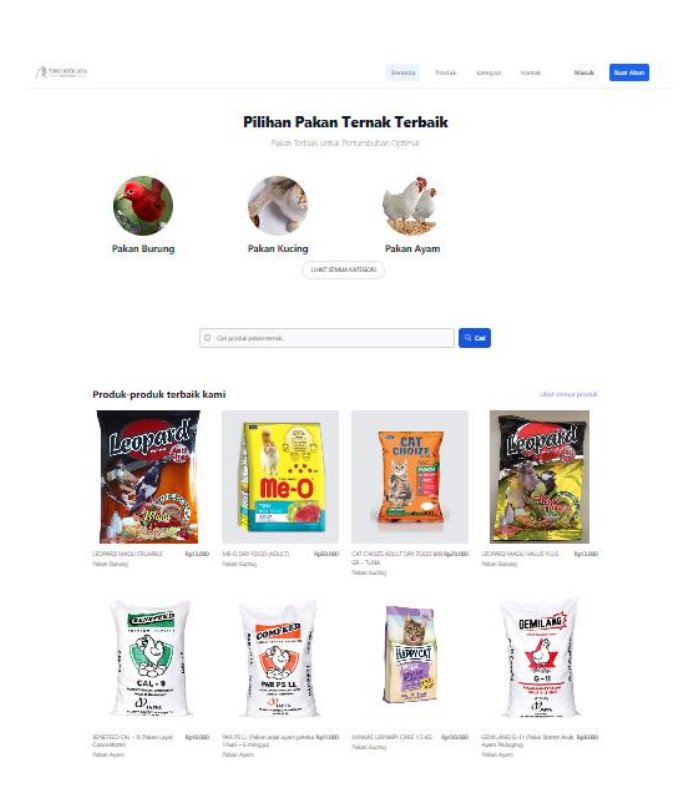

Gambar 23. Halaman Dashboard

b. Daftar Produk

Halaman yang menampilkan daftar produk yang disediakan oleh Toko Budi Jaya untuk dijual ke pelanggan. Daftar produk yang ditampilkan juga memuat informasi harga sehingga dapat memudahkan pelanggan dalammemilih produk pakan yang sesuai dengan budget dan kebutuhan.  $/3$ Produk Kategori Buat Akun

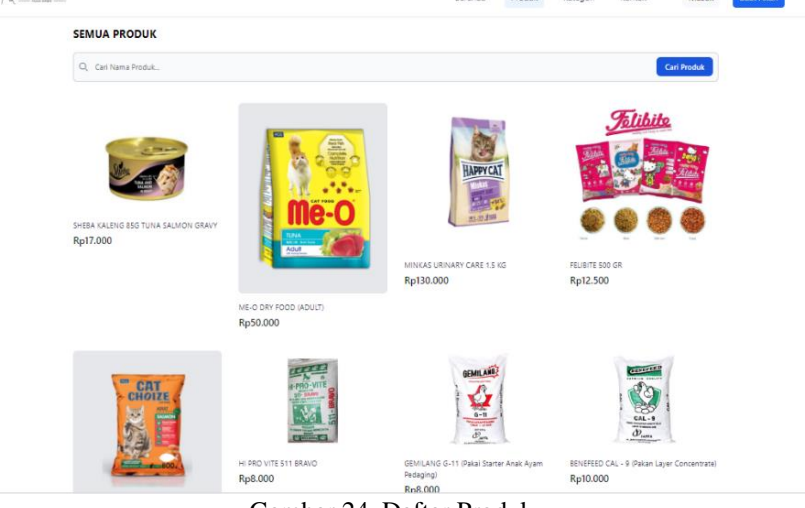

Gambar 24. Daftar Produk

c. Detail Produk

Halaman yang ditampilkan ketika pelanggan menekan produk yang dipilih. Pelanggan dapat menekan buttonTambah ke Keranjang jika ingin memesan produk pakan tersebut.

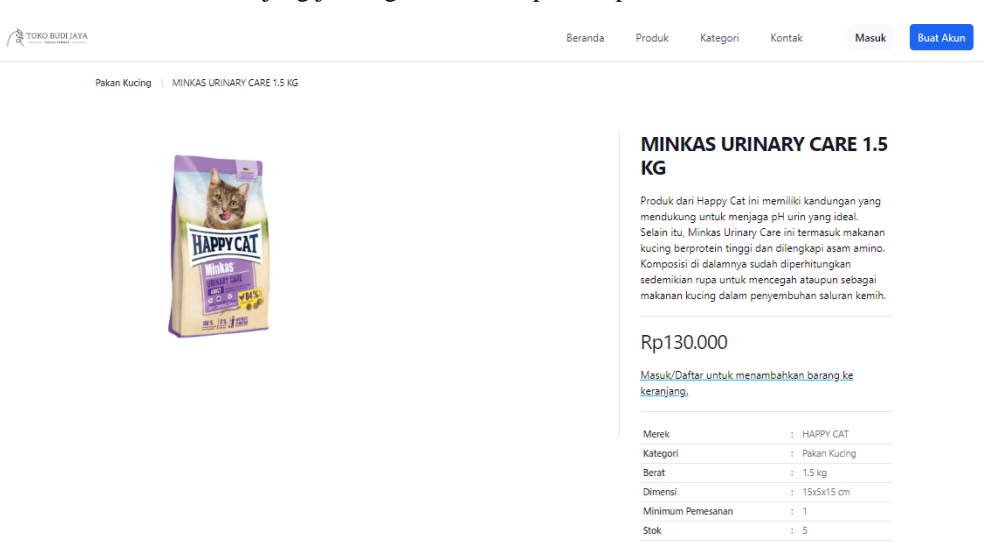

Gambar 25. Detail Produk

# d. Daftar Kategori

Halaman yang menampilkan daftar kategori dari produk pakan ternak yang disediakan oleh Toko Budi Jaya.

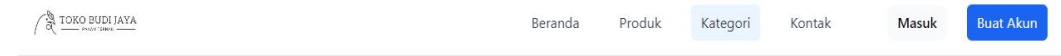

**Kategori Produk** 

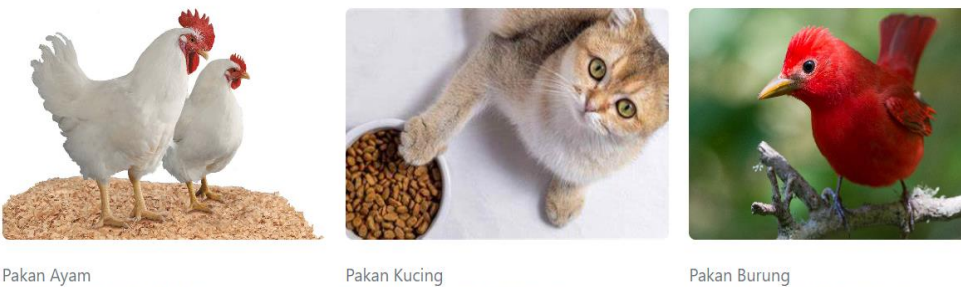

Menyediakan semua produk pakan ayam

Gambar 26. Daftar Kategori

ediakan semua produk pakan kucing

menyediakan semua produk pakan burung

e. Keranjang

Halaman yang memungkinkan pelanggan untuk meninjau dan memodifikasi produk pakan ternak yang adadi keranjang belanja sebelum melanjutkan ke form pesanan,

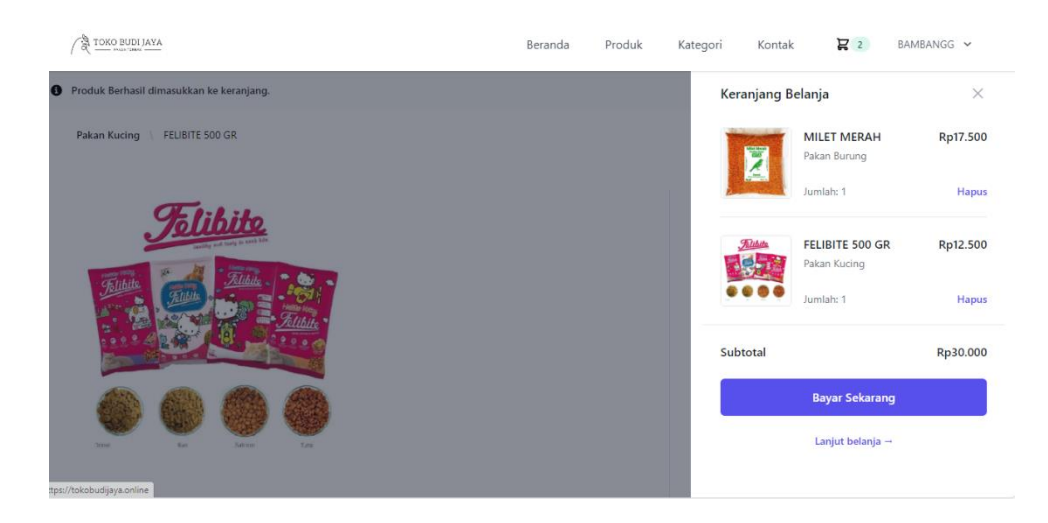

Gambar 27. Keranjang Belanja

# f. Daftar Pesanan

Setelah pelanggan memesan produk pakan, pelanggan dapat melihat pesanan yang dilakukan dan detail dariorderan pakan ternak yang sudah di check-out.

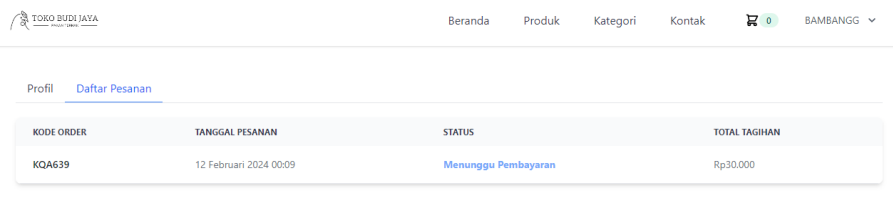

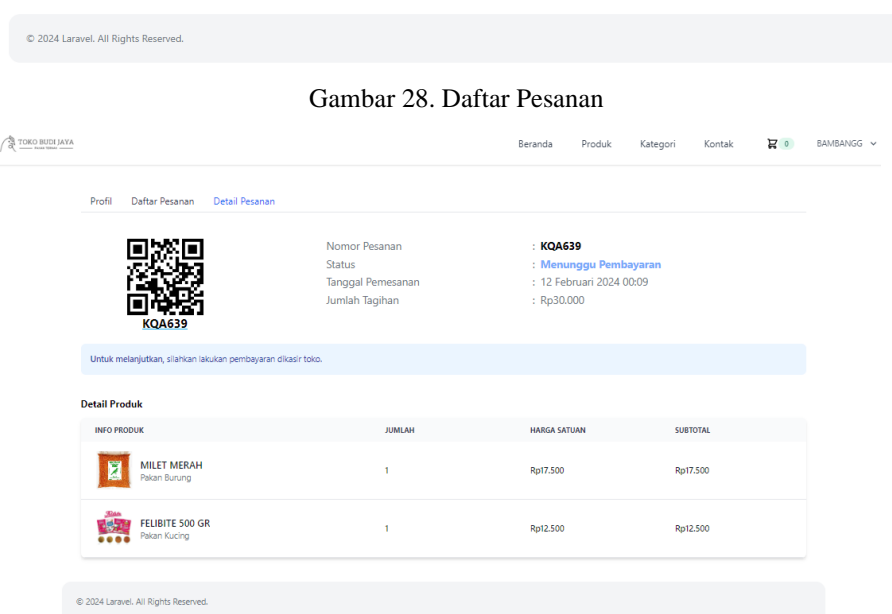

### Gambar 29. Detail Pesanan

#### **A. Pengujian Sistem**

Setelah tahap development selesai, tahap selanjutnya adalah memastikan aplikasi berjalan dengan baik dengan cara melakukan pengujian system menggunakan Black Box Testing. [10] Pengujian black box berfokus pada spesifikasi fungsional perangkat lunak. Penguji dapat menetapkan serangkaian kondisi masukan dan menjalankan pengujian terhadap spesifikasi fungsional Kotak Hitam. Program uji biasanya menemukan yang berikut ini:

- 1. Fungsi yang salah atau tidak ada.
- 2. User Interface bug.
- 3. Kesalahan dalam struktur data dan penggunaan basis data.
- 4. Performance system yang buruk, error inisialisasi dan terminasi.

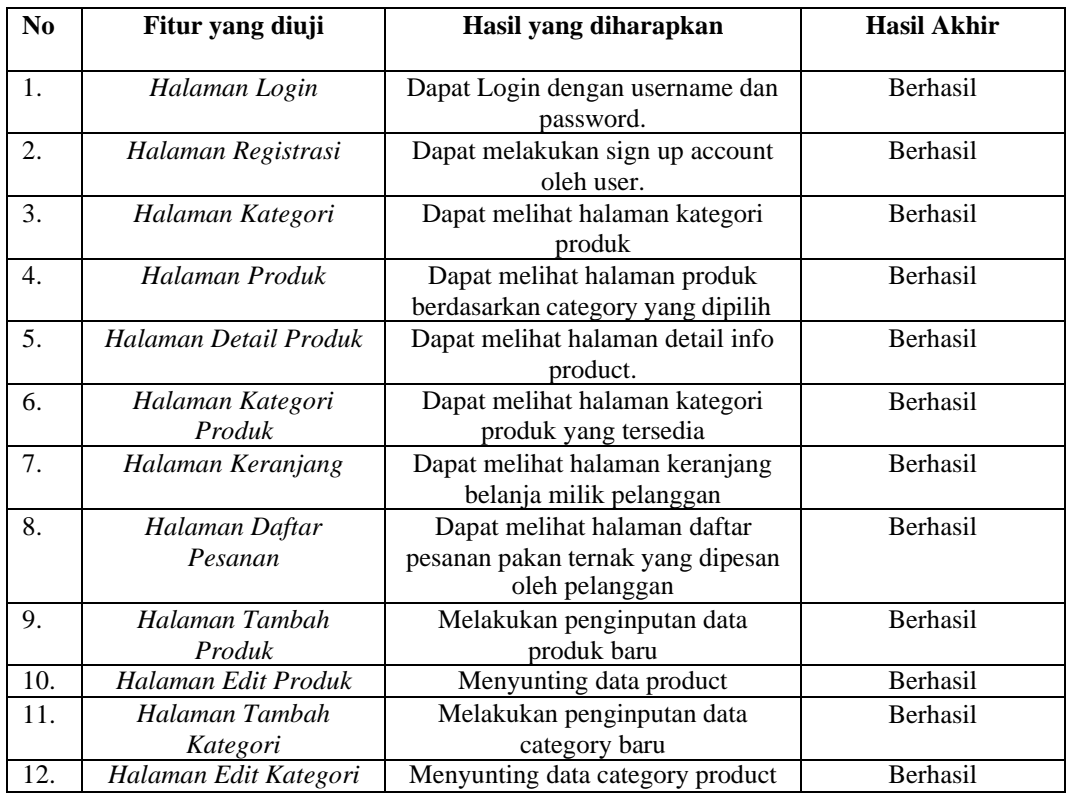

# **VII. SIMPULAN**

Penelitian ini dirancang dan dilakukan berdasarkan kebutuhan Toko Budi Jaya. Sistem informasi penjualan pakan ternak yang terkomputerisasi mempermudah pekerjaan yaitu transaksi jual beli yang dilakukan oleh pihak toko dan pelanggan. Dengan proses yang terkomputerisasi, proses penginputan data produk pakan ternak, transaksi jual beli dan pelaporan penjualan dapat dipercepat, serta data yang dihasilkan lebih akurat dan siap pakai lebih cepat sehingga meminimalisir kesalahan. Metode waterfall yang digunakan menunjukkan bahwa fase-fase yang dilewati menunggu penyelesaian fase sebelumnya dan harus diselesaikan secara berurutan.. Untuk pengembangan selanjutnya diharapkan aplikasi ini lebih meningkatkan keamanan sistem karena sistem bersifat online dan perlu maintenance untuk mengetahui fitur apa saja yang perlu ditambahkan pada sistem informasi penjualan pakan ternak ini.

# **UCAPAN TERIMA KASIH**

Terimakasih saya ucapkan kepada Universitas Muhammadiyah Sidoarjo dan juga pihak-pihak yang telah mendukung dalam terlaksanakannya penelitian ini. Terimakasih juga disampaikan kepada pemilik Toko Budi Jaya yang telah memberikan izin untuk penulis dalam melakukan penelitian sehingga penelitian ini berjalan dengan lancar sesuai dengan apa yang diharapkan. Tidak lupa terimakasih kepada kedua orang tua yang selalu mendoakan agar penelitian ini berjalan dengan baik.

Copyright © Universitas Muhammadiyah Sidoarjo. This is an open-access article distributed under the terms of the Creative Commons Attribution License (CC BY). The use, distribution or reproduction in other forums is permitted, provided the original author(s) and the copyright owner(s) are credited and that the original publication in this journal is cited, in accordance with accepted academic practice. No use, distribution or reproduction is permitted which does not comply with these

# **REFERENSI**

- [1] Tores, R., & Devi, C., Peranan Sistem Informasi Dalam Meningkatkan Efisiensi Dan Efektivitas Penyiaran Di Radio Dangdut Indonesia (RDI) Sekayu. Jurnal Ilmu Manajemen, 2018.
- [2] Hasan, M. F., & Rahmawati, D., Perancangan Sistem Akuntansi Penjualan Tunai Dan Pembelian Tunai Terkomputerisasi Pada Usaha Kuliner Cafe The Milk Boyolali. Jurnal Profita: Kajian Ilmu Akuntansi, 2018.
- [3] Oktaviyana, A., Analisis Dan Pengembangan Sistem Informasi Manajemen. Circle Archive, 2023.
- [4] Pressman, R., Rekayasa Perangkat Lunak : Pendekatan Praktisi Buku I. Andi Publisher, 2015.
- [5] Bashofi, B., LKP: Rancang Bangun Aplikasi Pendaftaran Siswa Baru Berbasis Desktop pada SMA Muhammadiyah 2 Palang (Doctoral dissertation, Institut Bisnis dan Informatika Stikom Surabaya), 2019.
- [6] Dedy, P., Perancangan Website Badan Pendapatan Pengelolaan Keuangan dan Aset Daerah (BPPKAD) Dengan Menggunakan PHP7 dan MYSQL (Doctoral dissertation, Universitas Muhammadiyah Ponorogo), 2019.
- [7] Manurung, I. H., Sistem Informasi lembaga kursus dan pelatihan (LKP) City Com Berbasis Web Menggunakan PHP dan MYSQL. Jurnal Mahajana Informasi, Jurnal Mahajana Informasi, 2019.
- [8] Tamarawati, S., Hatmoko, B. D., & Adnyani, L. P. W., Aplikasi Sistem Informasi Pengolahan Data Administrasi Pada Klinik Mitra Sehat Jakarta Selatan Berbasis Java. Jurnal Fasilkom, 2020.
- [9] Ihksan, M., Susilo, H., & Abdillah, N., BASIS DATA 2023: Konsep Dasar Membangun Database. Suluah Kato Khatulistiwa, 2023.
- [10]R. F. F. H. R. M. Sidi Mustaqbal, "Pengujian Aplikasi Menggunakan Black Box Testing Boundary Value Analysis (Studi Kasus : Aplikasi Prediksi Kelulusan SNMPTN)," JITTER, vol. 1, no. 3, 2015.

#### *Conflict of Interest Statement:*

*The author declares that the research was conducted in the absence of any commercial or financial relationships that could be construed as a potential conflict of interest.*